OCollegeBoard SAT

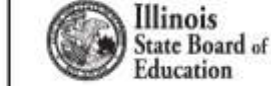

### **Accommodations Overview for ISBE-Provided SAT, PSAT 10, and PSAT 8/9**

December 11, 2018

**Spring 2019 Implementation**

*Presentation will be posted at [www.isbe.net/Pages/sat-psat.aspx.](http://www.isbe.net/Pages/sat-psat.aspx)* 

## Session Goals

Our goal today is to share information about the spring administration of SAT, PSAT 10, and PSAT 8/9 in order to:

- Prepare SSD Coordinators
- Provide a review of common accommodations
- Review the accommodations request process
- Provide resources and support materials

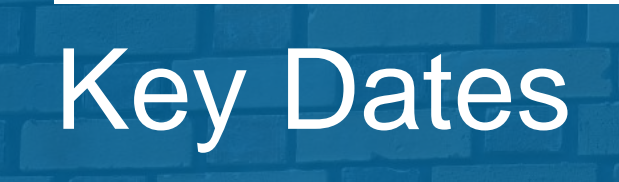

# 2019 Test Dates

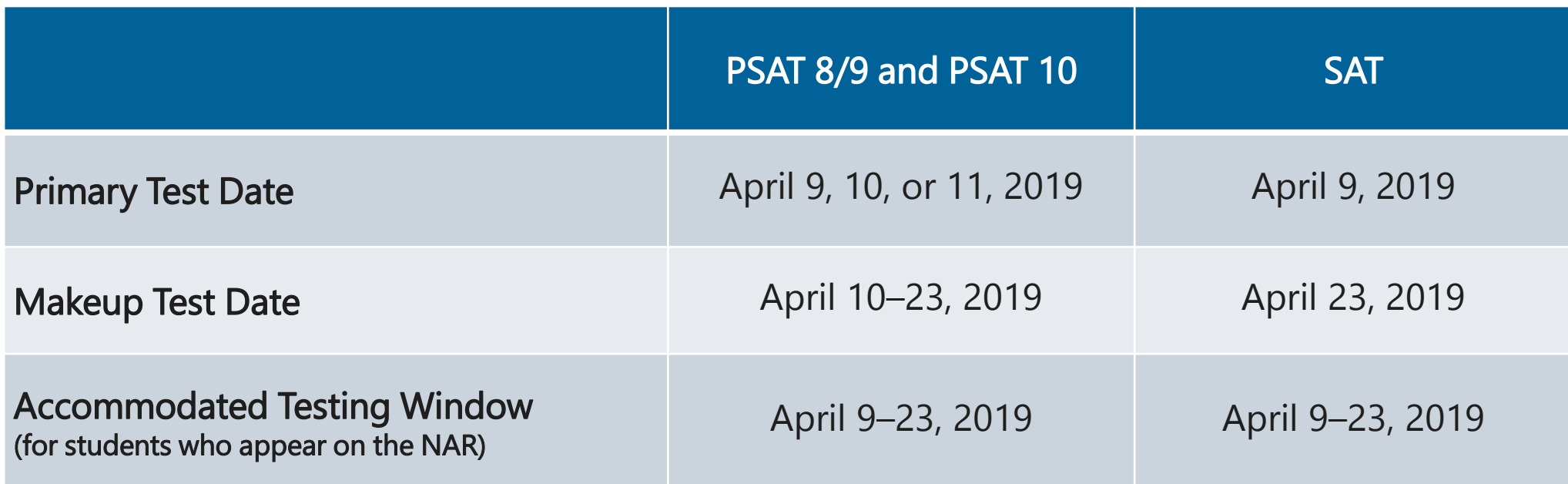

- Students in grade 9 are required to take PSAT 8/9.
- Students in grade 10 are required to take PSAT 10.
- Students in grade 11 are required to take SAT.
- [As required,](https://www.isbe.net/Documents/Grade_12_Testers_Flow_Chart_2019.pdf) some students in grade 12 are also required to take SAT.

# Request Accommodations

**Accommodations Request Windows**

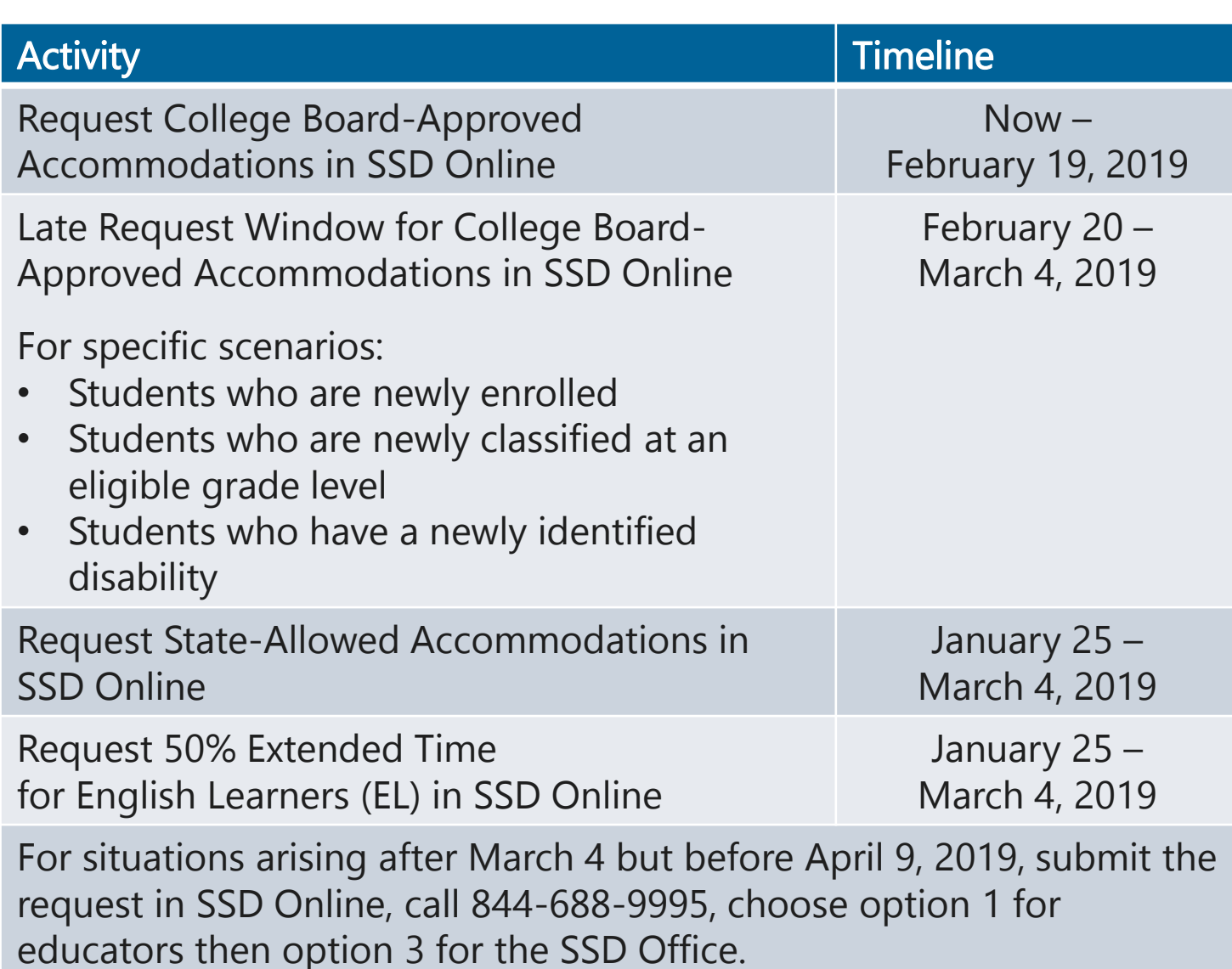

# The Tools

• Services for Students with Disabilities (SSD) Online:

SSD Online is the system for requesting accommodations and EL supports. College Board will use this system to determine which materials are needed for students.

• Non-Standard Administration Report (NAR): The NAR will provide a list of students approved for accommodations and provide which accommodations have been approved for testing, which materials are needed, and when students will test.

### • Eligibility Roster:

The eligibility roster is a listing of all students at your school with accommodations that were requested under your school's Attending Institution (AI) code.

# Accommodations & Supports

# Accommodations & **Supports**

College Board offers the same accommodations and alternate test formats for all three assessments (PSAT 8/9, PSAT 10, and SAT).

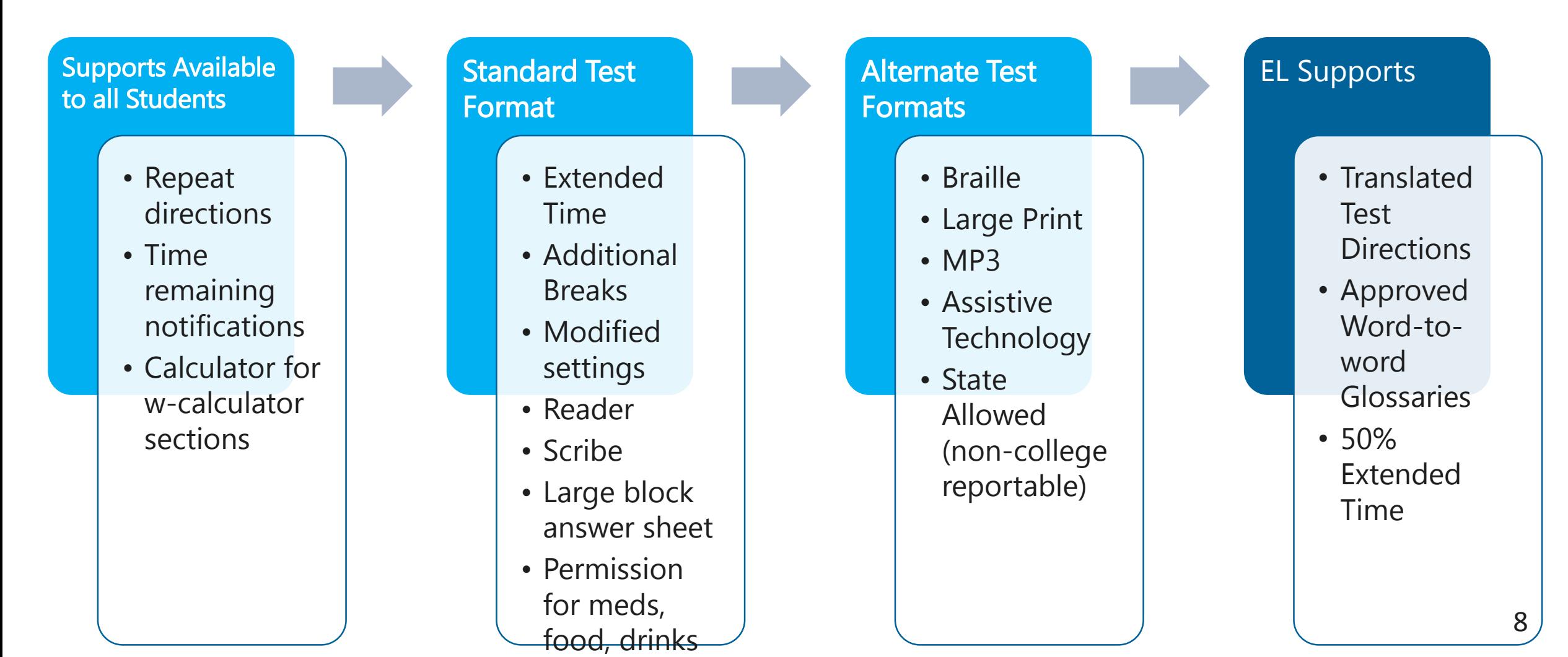

## Accommodations & EL Support Requests

**Accommodation and support requests should be entered for all three ISBEprovided assessments: PSAT 8/9, PSAT 10, and SAT.**

- The College Board is committed to making sure that students with disabilities and EL students can take the exams with the accommodations and supports they need, and will consider all requests.
- **Three types of requests must be entered in the College Board's** SSD Online system:
	- 1. College Board-Approved Accommodations: Students with College Board-approved accommodations will receive college/scholarship-reportable scores. Once approved for accommodations, with limited exceptions, a student remains approved for all College Board tests.
	- 2. EL 50% Extended Time Support: Eligible EL students can receive 50% extended time for college/scholarshipreportable scores when requested in advance. These requests must be submitted for each state administration.
	- 3. State-Allowed Accommodations (SAA): State-allowed accommodations (SAAs) are specific accommodations defined by the state. SAAs will result in scores for the student, but scores received are NOT college/scholarshipreportable.

## SSD Coordinator Roles & **Responsibilities**

While a school may have more than one SSD Coordinator, a primary coordinator should be identified to support the Test Coordinator(s) and oversee accommodated testing.

All SSD Coordinators are responsible for:

- Being the school's liaison with the College Board's Services for Students with Disabilities office
- Submitting accommodation requests for students with demonstrated needs
- Coordinating with your school's Test Coordinator on the schedule of testing rooms and staff needed for accommodations test administration
- Assisting with administering the test as needed
- Monitoring and printing the Nonstandard Administration Report (NAR)
	- The NAR is used for room planning and to provide confirmation of the accommodations provided on test day.

# Creating your SSD Online Account

 $\sim$ 

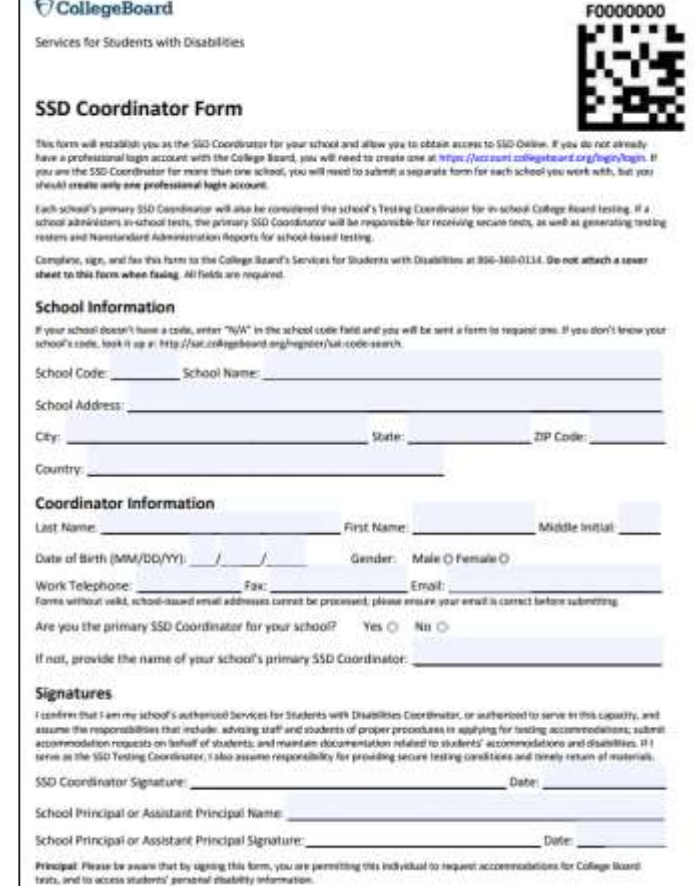

- New SSD Coordinators who do not have a College Board Professional Account should go to [www.collegeboard.org](http://www.collegeboard.org/) to create one.
- Complete the SSD Coordinator Form, found at [www.collegeboard.org/ssd](http://www.collegeboard.org/ssd)
	- Provide information about you and your school.
	- Obtain your principal's signature.
	- Fax the form to College Board (instruction on form). An access code will be emailed approximately 2-3 days after receipt of your form.
- If you are the SSD Coordinator for more than one school, you will need to submit a separate form for each school, but you should create only one professional login account.

# Understanding Common Accommodations

# **Determining** Accommodations

- The accommodations that school staff request for students for the SAT or PSAT should be consistent with the accommodations listed in their IEP/504 plans for instruction and assessments. In other words, students should already be familiar with using the accommodation.
- Some terminology used in the creation of an IEP or 504 plan may differ from the College Board nomenclature.
	- For example, if a student typically has assessments read aloud in school, school staff may wish to request a reader or MP3 audio format for oral presentation of the assessment.
	- The school staff can determine the best option in consultation with the student and family.
- When considering requests for timing accommodations, please keep in mind that the student must be given the entire time for which they are approved. They cannot move to the next section or end the assessment when they are finished, even if they are the only student testing.
- The College Board-approved accommodations that follow are examples of commonly requested accommodations. The College Board provides many different types of accommodations and will review all requests. 13

**Timing**

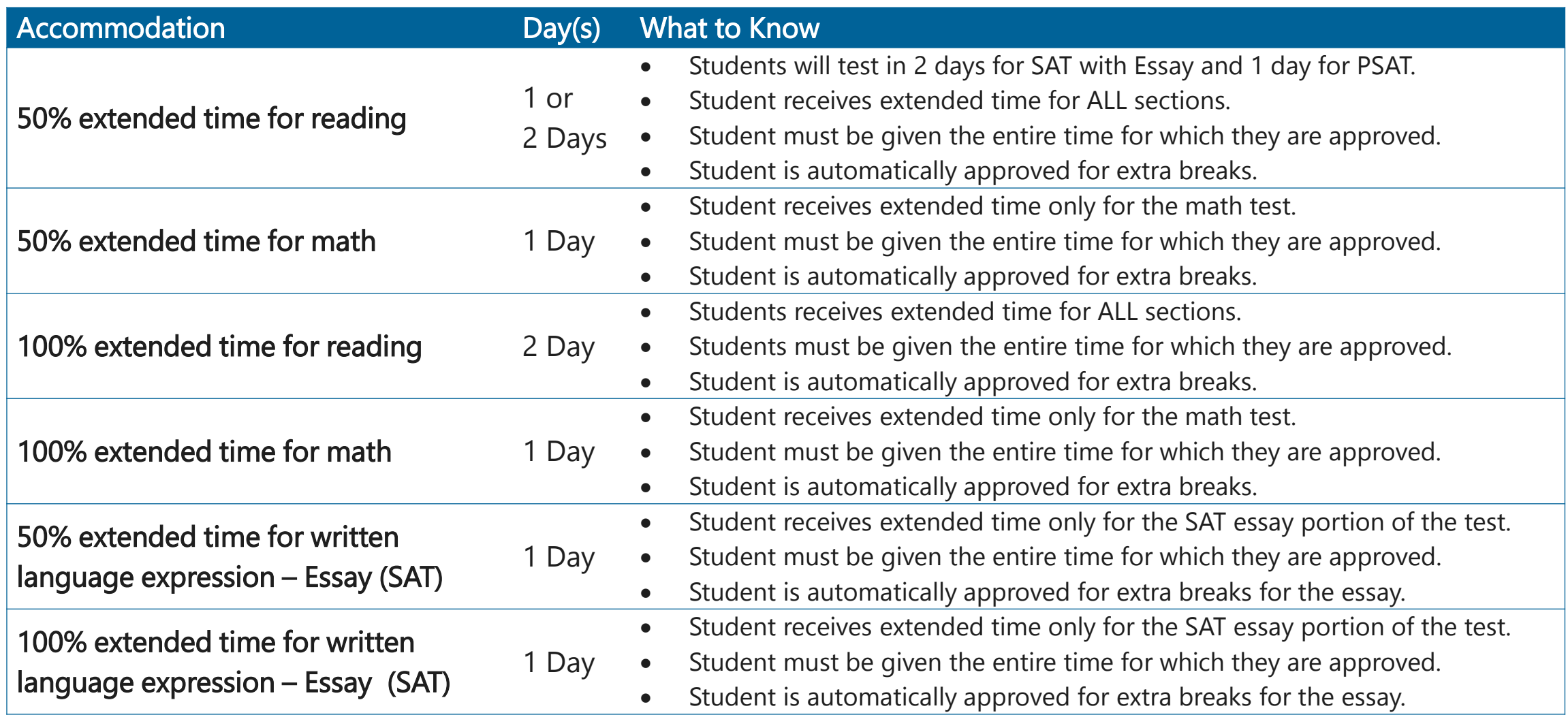

14

#### **Breaks**

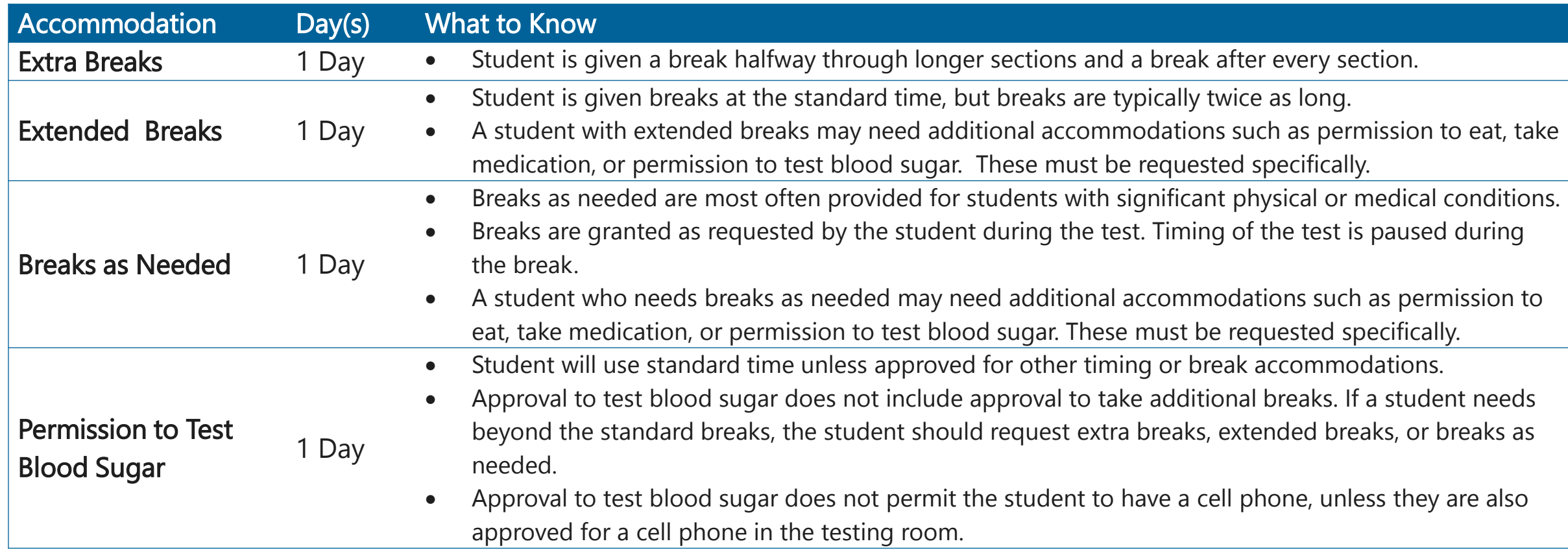

#### **Presentation**

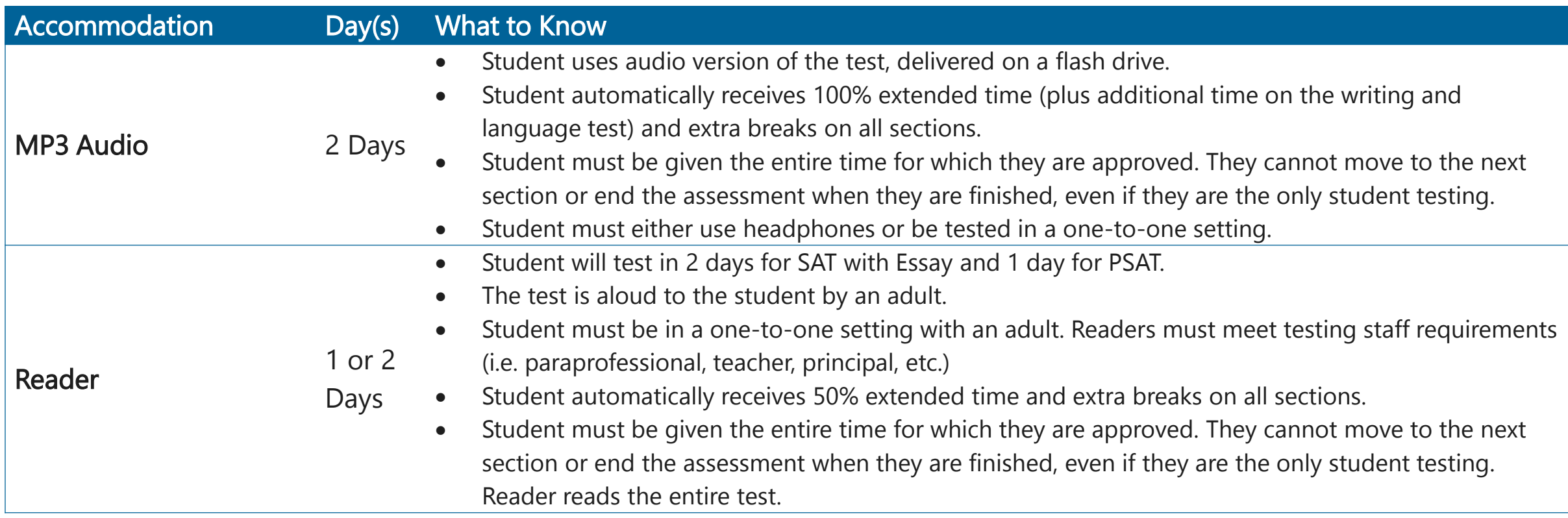

#### **Presentation (continued)**

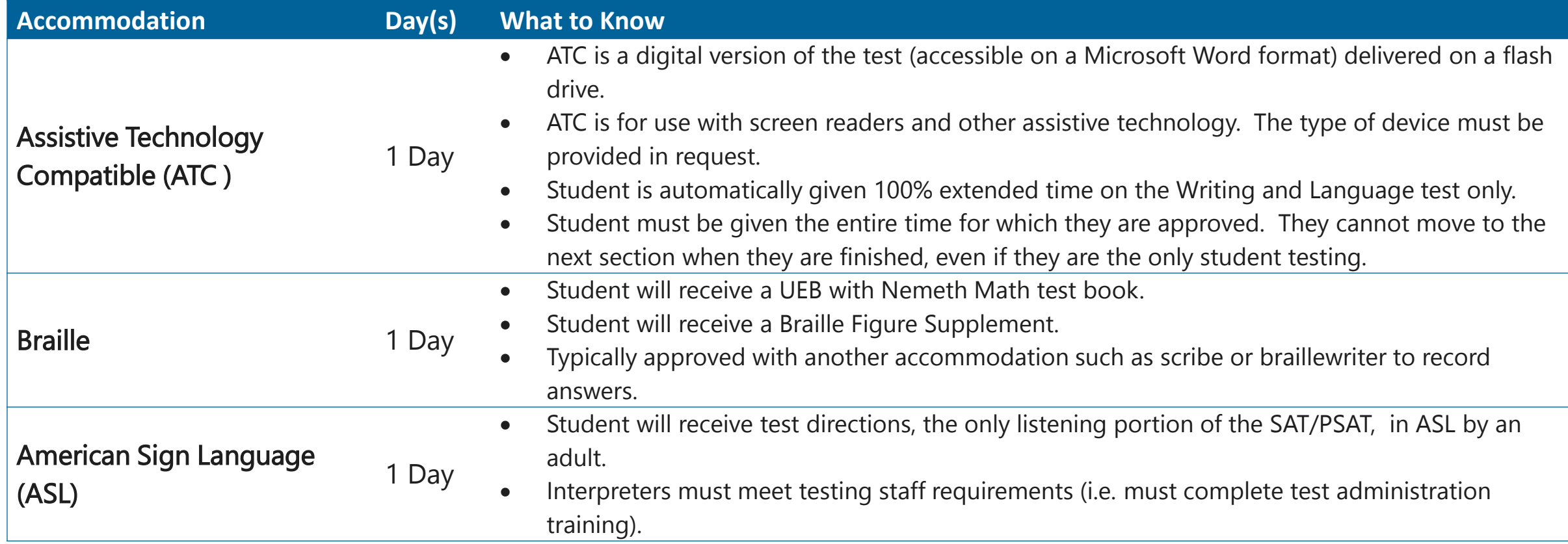

#### **Recording Answers**

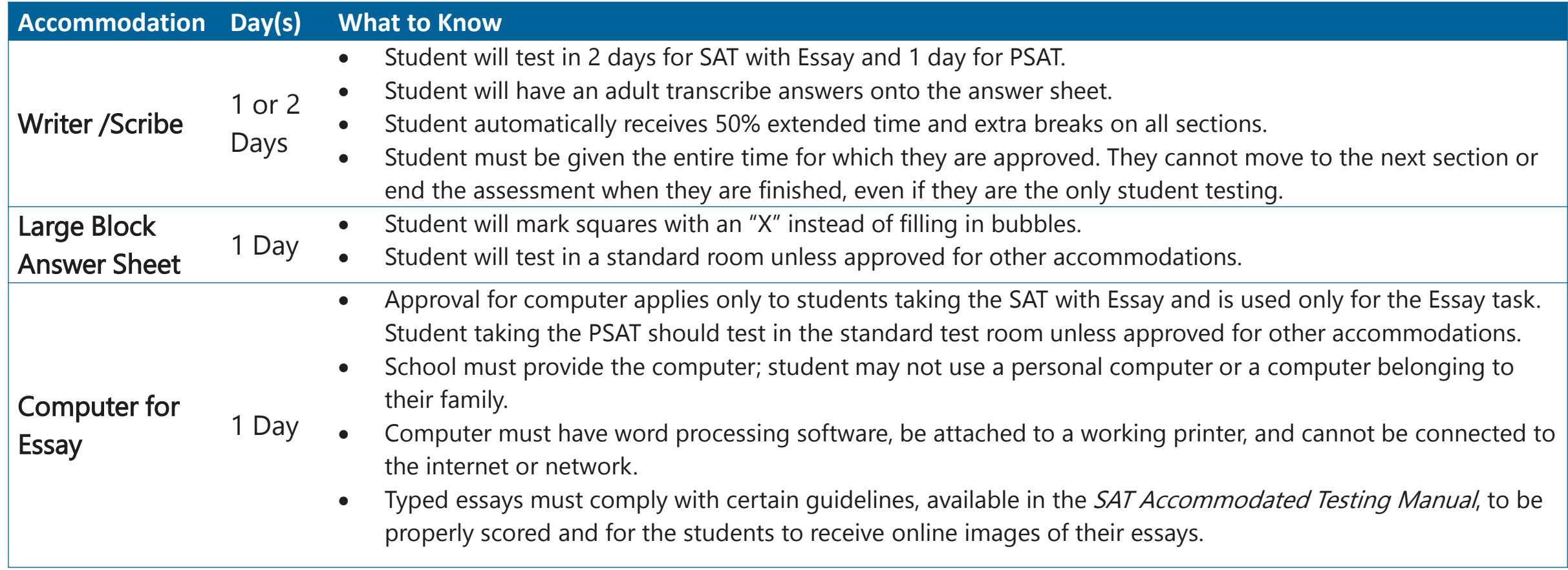

#### **Setting/Other**

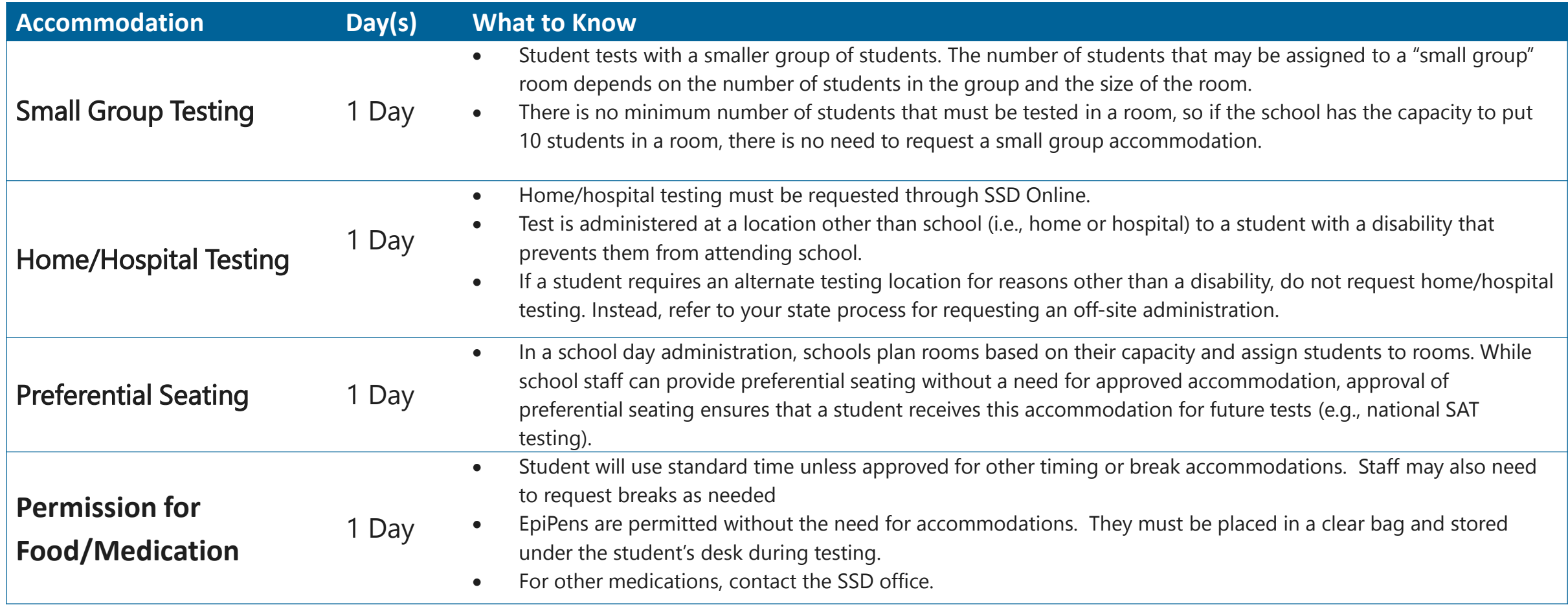

# English Learner (EL) **Supports**

# English Learner (EL) **Supports**

- 50% Extended Time for EL Students
	- EL students may use the 50% extended time support for SAT or PSAT testing. Offered as an option for EL students who receive extended time as an instructional support.
	- Students taking the SAT will test over 2 days. Students taking the PSAT will test in 1 day.
	- Scores will be scholarship- and/or college-reportable and must be requested for each state administration.
	- Advance request is required through SSD Online through the English Learner Support dashboard.
	- Students must be given the full time. Carefully consider each individual student's situation before requesting this support.
- Word-to-Word Glossaries
	- List has been expanded to approximately 100 glossaries for spring 2019.
	- Use of glossary does NOT require an approval by College Board.
	- The approved list is available at [www.isbe.net/Pages/sat-psat.aspx.](https://www.isbe.net/Pages/sat-psat.aspx)
	- Glossaries must be purchased locally.

# English Learner (EL) Supports

- Translated Test Directions
	- Translated test directions will be available in PDF format. School staff must print the directions for students, no printed test directions will come with test materials.
	- Directions will be available in Albanian, Arabic, Bengali, Chinese (Mandarin), Gujarati, Haitian Creole, Hindi, Polish, Portuguese, Russian, Spanish, Urdu, and Vietnamese. The College Board will also support "on the fly" translations of directions by district-approved translators.
	- Use of translated test directions does NOT require an approval by College Board.
	- Translations will be available in February 2019 to print from [www.isbe.net/Pages/sat-psat.aspx.](https://www.isbe.net/Pages/sat-psat.aspx)

# State-Allowed Accommodations (SAA)

# State-Allowed Accommodations (SAAs)

**Not college- or scholarship-reportable**

- For use on an exception basis, for students with disabilities whose requests for College Board-Approved accommodations were not approved for college- and scholarship-reportable scores.
- Most other College Board-Approved Accommodations are also available as a State-Allowed Accommodations if needed.
- For students with disabilities, all requests should be submitted as a College Board-Approved Accommodation first so students have the opportunity to receive college reportable scores.
- School staff and students should be aware that SAAs will result in scores for the student, but scores received are NOT college- or scholarship-reportable.
- The window to request SAAs opens January 25 and closes March 4, 2019.

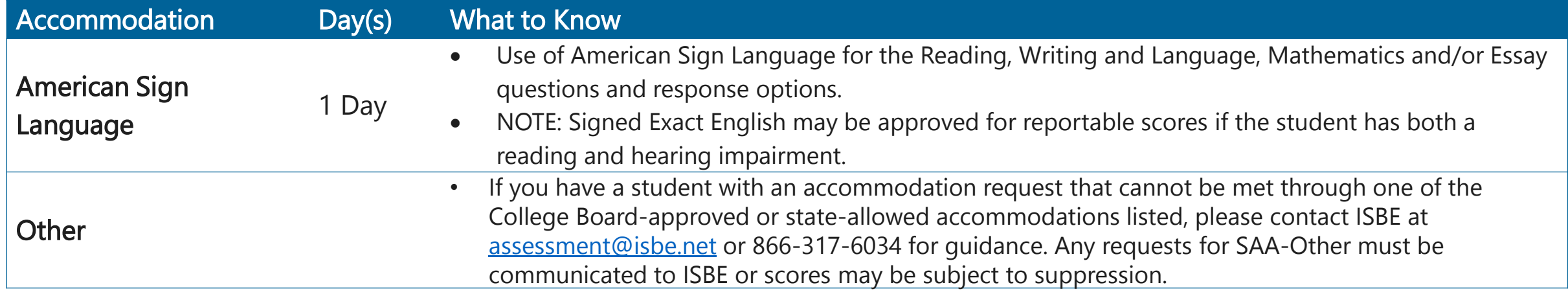

# State-Allowed Accommodations

**Not college- or scholarship- reportable**

- For use on an exception basis, for EL students with accommodations needs beyond the college-reportable supports provided.
- School staff and students should be aware that SAAs will result in scores for the student, but scores received are NOT reportable to colleges or scholarship programs.
- **English Learners (online request required)** <br>Not college- or scholarship- reportable <sup>1</sup> The window to request SAAs opens January 25 and closes on March 4, 2019.

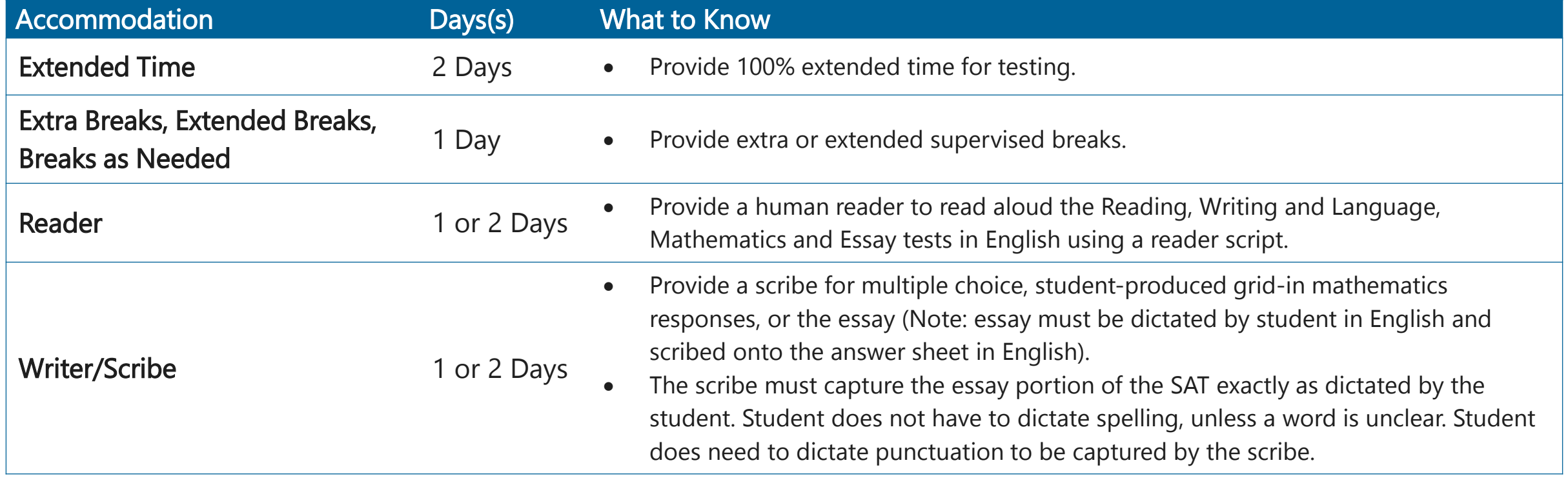

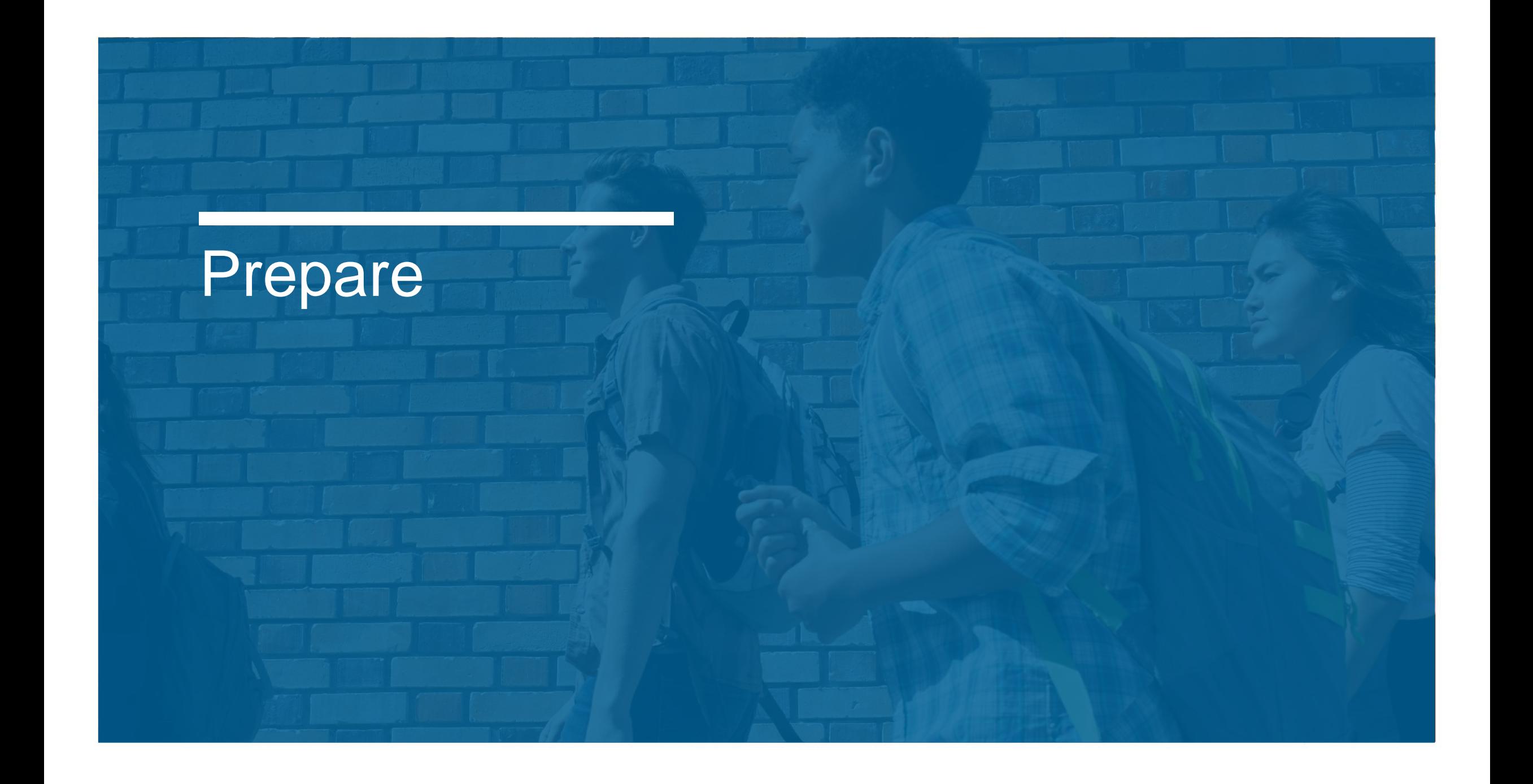

# SSD Online Dashboard

**Managing Accommodations**

- $\checkmark$  Access SSD online at: [www.collegeboard.org/ssdonline](http://www.collegeboard.org/ssdonline)
- $\checkmark$  Use the Dashboard to submit requests, monitor status, and print reports.

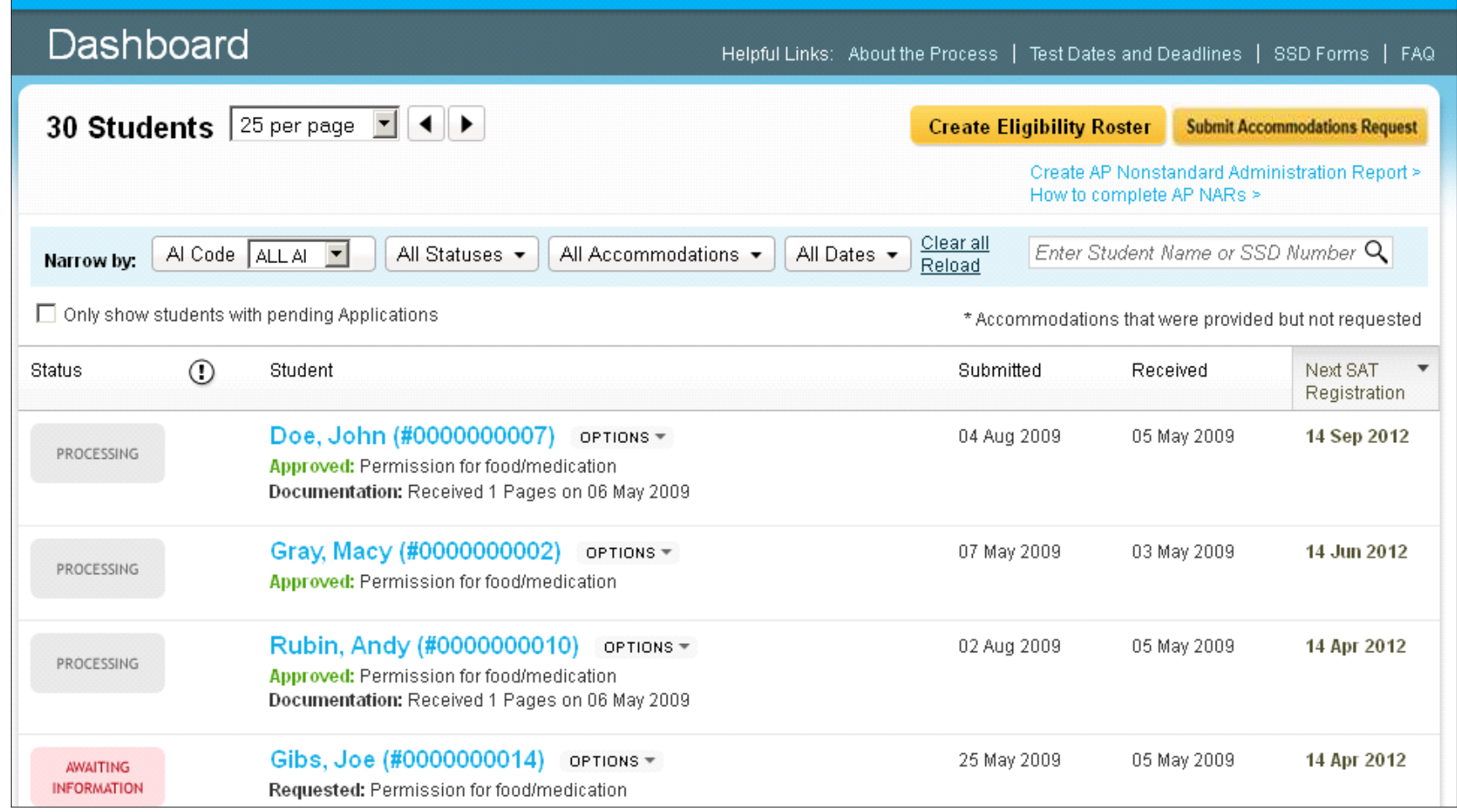

## Review Student **Needs**

**Use SSD Online to submit new accommodations requests and make changes to previously approved accommodations**

> The deadline to submit or change College Board-Approved Accommodations Requests is **February 19, 2019**

- Identify students who will be testing this year and confirm accommodations.
	- Use the Dashboard to look students up, or
	- Print the Eligibility Roster. The Roster provides all students approved for accommodations at your school.
- For new students or students who need accommodations that have not yet been requested, submit a request in SSD Online.
- For students with previously approved accommodations, verify
	- The accommodations approved match the student's current identified IEP/504 accommodation needs.
	- The student information name, birth date, and graduation date are correct.
	- The student is receiving the testing accommodation on school and district assessments
- For any students no longer at your school, notate the information on the eligibility roster. Fax the roster to (866) 360-0114 to have students removed from your Dashboard and reports.

# College Board-Approved Accommodations

The majority of students with a current Individualized Education Program (IEP) or 504 Plan will have those same accommodations automatically approved

- All accommodations requests will be submitted through the College Board SSD Online system.
- The entry of accommodations will go through one of two paths:
	- School Verification Most requests will be approved automatically through our school-verification system. The SSD Coordinator verifies that the student meets College Board eligibility criteria and the student has documentation on file (e.g. IEP or 504 plan).
	- Documentation Review Some requests require documentation such as extended time more than 100%, different types of assistive technology and software, large print test book sizes greater than 20 point font, and other special requests. These exceptions will require documentation for further clarification.

## **Documentation Guidelines**

Documentation should address:

- What: Provide the student's documented disability.
- How: Describe the functional impact and degree of impact. The mere presence of a disability does not necessarily mean a student requires testing accommodations on College Board tests.
- Why: Show the need for the specific accommodation being requested.
- If requested, documentation that includes the following information is most helpful in the review process:
	- State the specific disability as diagnosed
	- Be current (varies based on disability/documentation)
	- Provide relevant educational, developmental and medical history
	- Describe the comprehensive testing techniques, if applicable
	- Describe the functional limitations
	- Describe the specific accommodations
	- Establish the professional credentials of the evaluator
- Send documentation that was used to make the determination even if out of date with any current information about the student. Please note that schools are not required to have students retested to support any documentation request.
- Any application can be resubmitted if not approved with additional documentation for consideration even if after the SSD submission deadline.

# Obtain Parental Consent

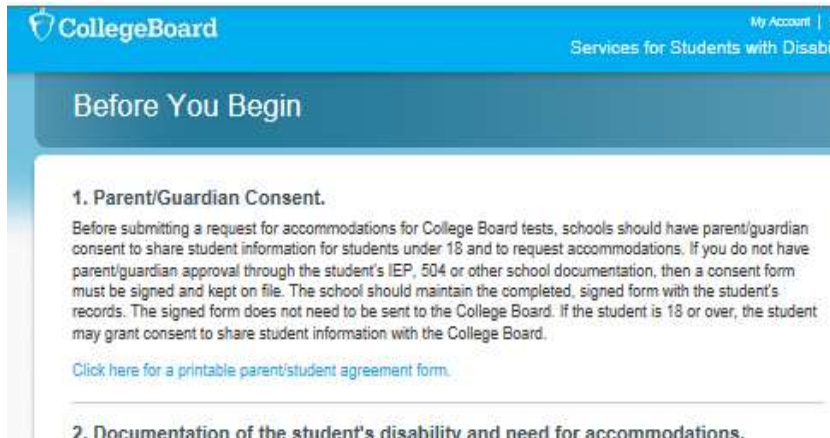

In order to receive accommodations on College Board tests, a student should have documentation of a disabilit for accommodations. You will be asked about the student's documentation during

- Before submitting a request for accommodations for College Board tests, schools must have parent/guardian consent to share information and to request accommodations.
- Verification of consent will be requested during the online process.
- Parent consent forms are available at collegeboard.org/studentswith-disabilities/forms.
	- Parent/guardian approval obtained through the student's IEP, 504 Plan, or other school documentation may be acceptable if it includes consent for requesting accommodations.
- The College Board does not require schools to submit the consent form, but it must be kept on file at the school.
- Once you have obtained parent/guardian consent, it remains in effect for the student as long as the student is in high school.

# **Nonstandard** Material Orders

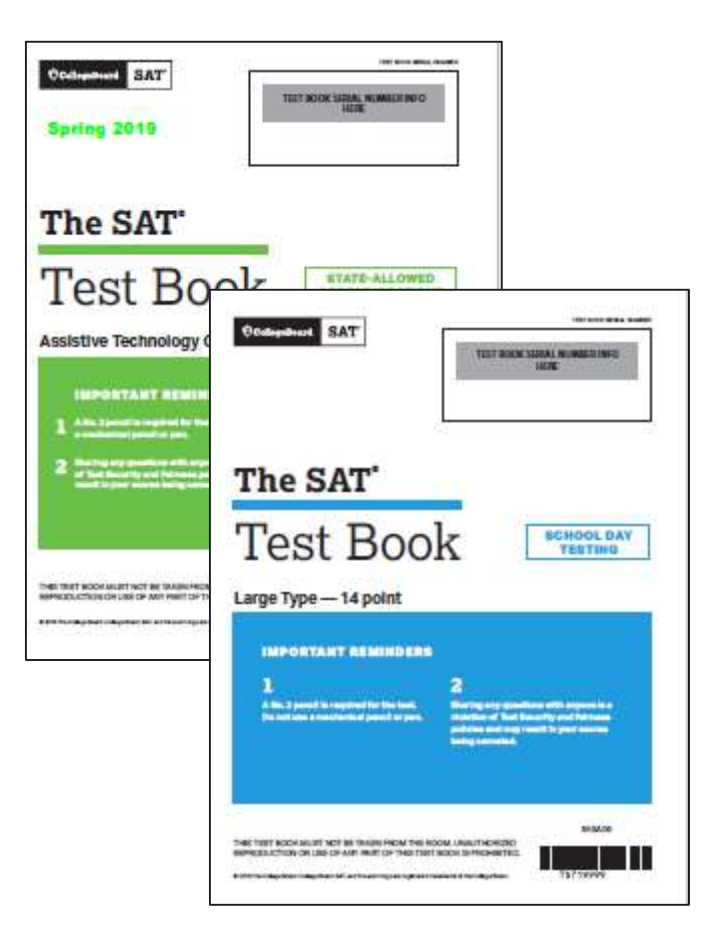

- Nonstandard materials will be shipped for all eligible grade levels based accommodations approved in SSD Online by the deadline. This includes College Board-approved accommodations, stateallowed accommodations and EL 50% extended time support.
	- PSAT  $8/9$  Grade 9
	- PSAT  $10 -$  Grade  $10$
	- SAT Grade 11 (and Grade 12 as required)
- Confirm that all students testing with accommodations at your school are listed on your school's dashboard. Materials will ship to the school where the student's accommodation is approved in SSD Online.
	- Details about transferring students to your dashboard are available in the **SSD handbook** and **SSD** training e-Module.
- If you submit a request for accommodations or supports after the deadline, you will need to contact the SSD Office by calling the IL Educator Support line in order to ensure materials can arrive in time for testing.
- Pre-ID labels will be shipped to each school listed as the "Testing" School" in the SAT and PSAT Pre-ID report so they may be affixed to student answer sheets.

# Tools and Resources for SSD Coordinators

Understanding College Board Accommodations E-module

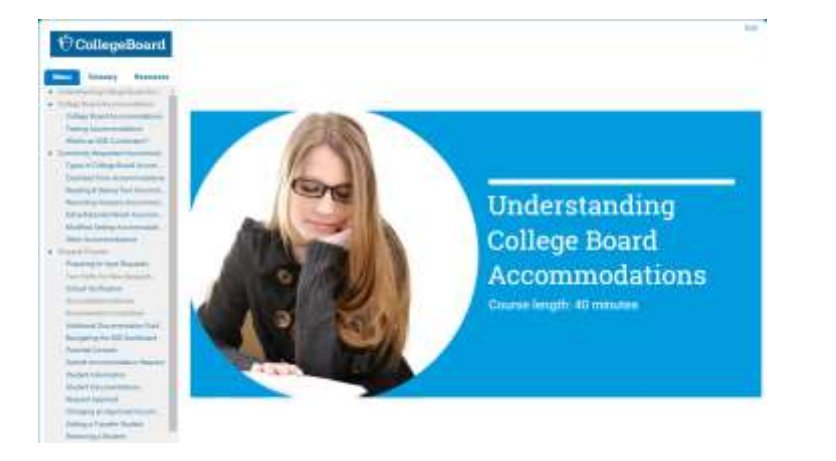

- We have developed an on demand training module for SSD Coordinators. The e-module, available through the ISBE SAT/PSAT website, includes topics such as:
	- An overview of College Board accommodations
	- Details on commonly requested accommodations
	- A step-by-step tutorial of the accommodations request process and other common activities performed in SSD Online
	- Tips for preparing for testing, including access the NAR
- SSD coordinators can review the training in its entirety (approximately 40 minutes) or choose specific topics as a refresher or real-time job aid.
- A link to the SSD training e-Module is available on ISBE's SAT/PSAT website [www.isbe.net/Pages/sat-psat.aspx](http://www.isbe.net/Pages/sat-psat.aspx) under "Presentations & Webinars."

# SSD Coordinator Handbook

CollegeBoard SAT

### **SSD Coordinator Handbook** for ISBE-Provided SAT, PSAT 10, and PSAT 8/9

This handbook is to help prepare Services for Students with Disabilities (SSD) coordinators for requesting and administering accommodations and supports for the ISBE-provided SAT®, PSAT™ 10, and PSAT™ 8/9.

#### **Using This Guide**

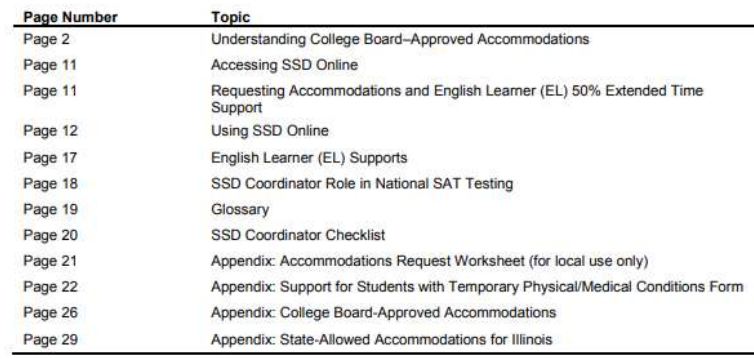

- The SSD Coordinator Handbook is updated for the 2019 administration.
- The handbook is a useful resource for SSD Coordinators as they begin planning for the SAT, PSAT 10, and PSAT 8/9 administrations.
- The handbook includes information such as:
	- Understanding College Board-Approved accommodations
	- Accessing and Using SSD Online
	- A list of College Board-Approved and State-Allowed accommodations available for the ISBE-provided spring testing
- The handbook is available on the ISBE SAT/PSAT website. In addition, an email will be sent to SSD Coordinators with a link to the handbook.

# Submitting a New Request in SSD **Online**

- Log in to [www.collegeboard.org/ssdonline](http://www.collegeboard.org/ssdonline)
- Click "Submit accommodation Request" in upper right corner.
- Accommodation requests should be submitted for all Grade 9, 10, and 11 students.
- Accommodation requests should also be submitted for all Grade 12 students who are required to test.

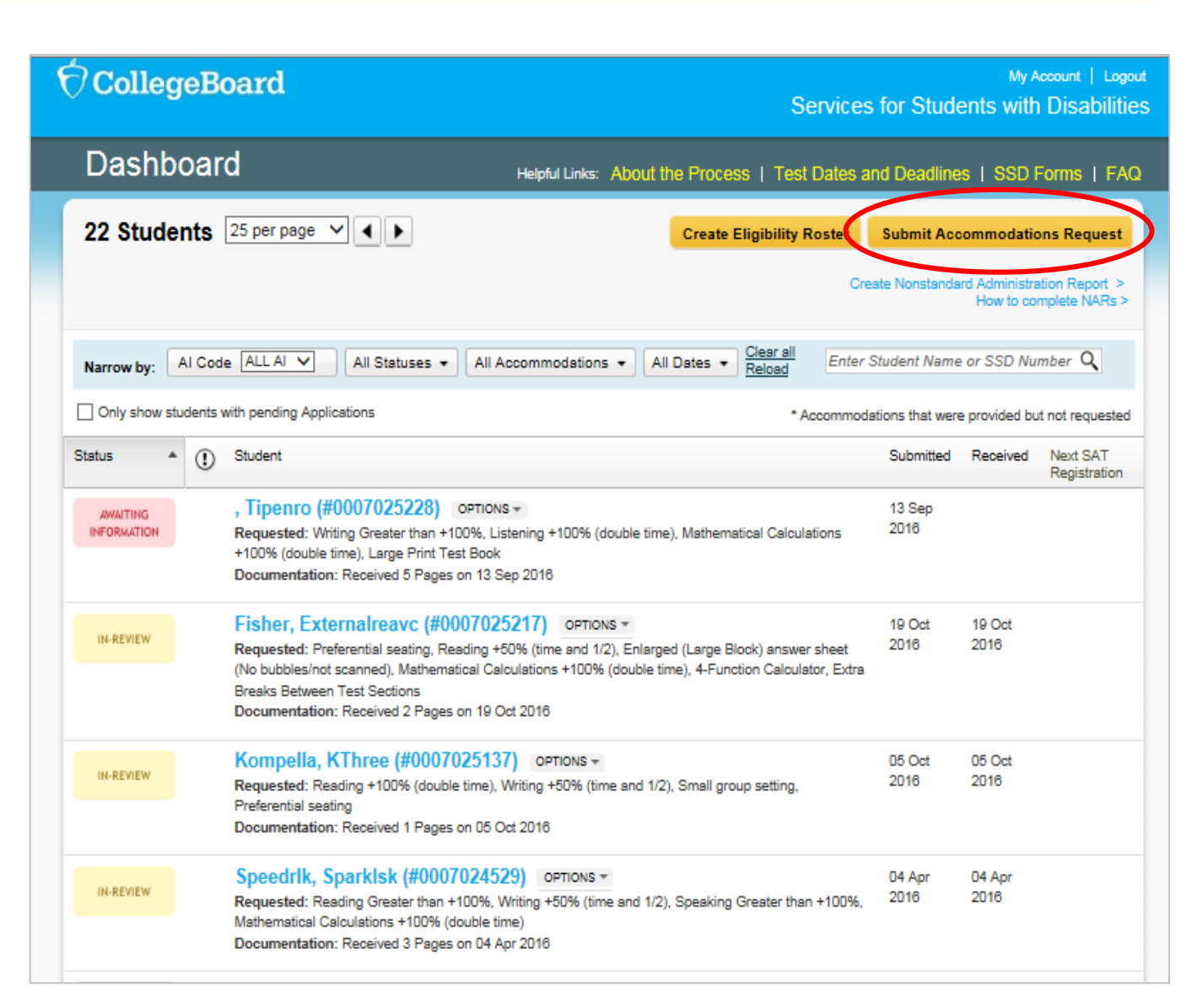

# Submitting a SAA Request in SSD **Online**

- Go to the SSD Online Dashboard and click the link in upper left corner to access the SAA Dashboard.
- The SAA Dashboard opens on January 25, 2019.

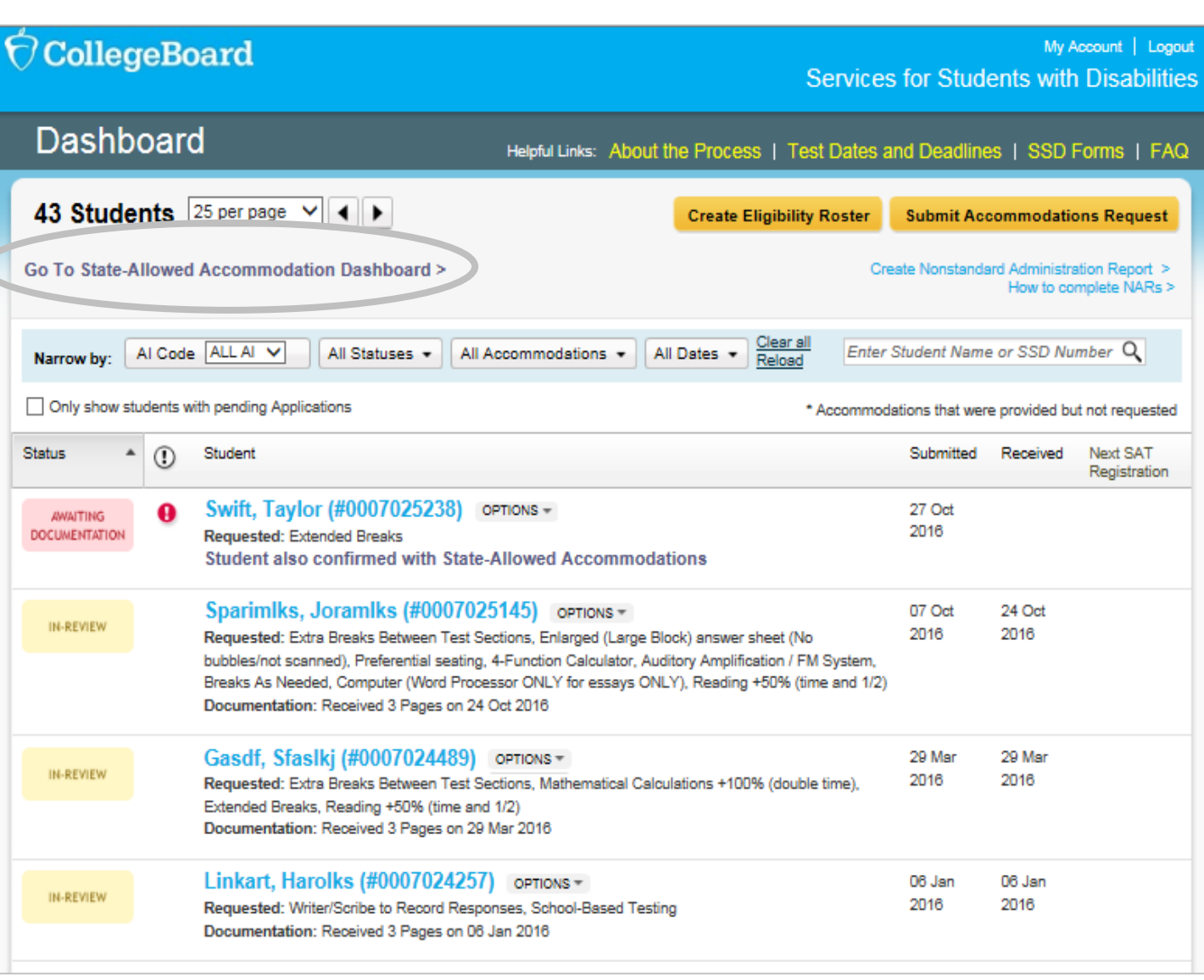

# Submitting a Request for EL 50% Extended Time

- EL 50% is a new college and scholarship -reportable support that requires an advance request.
- This support must be requested for each state administration.
- EL 50% extended time may be entered into SSD Online EL Dashboard beginning January 25, 2019.

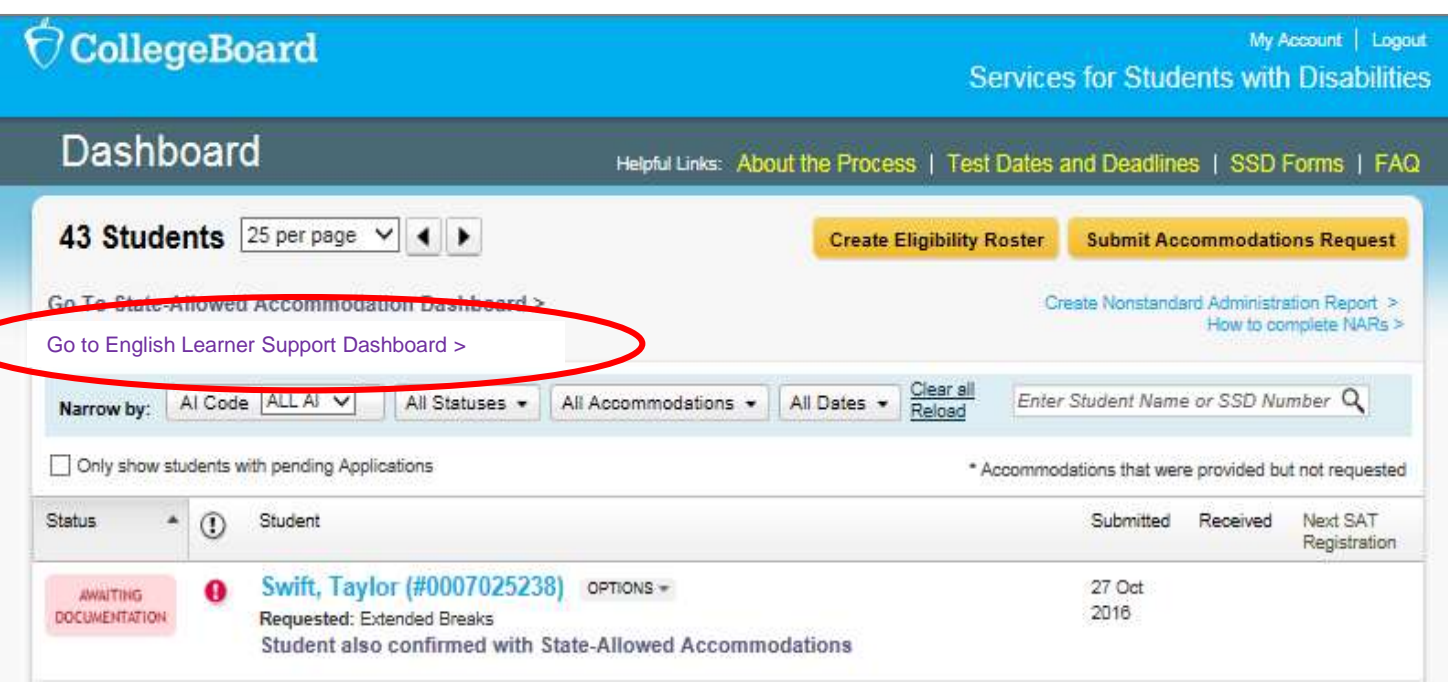

# The Nonstandard Administration Report

## SAT Nonstandard Administration Report

- Lists ALL students approved for accommodations
- Groups students that must test on the primary test day and those who may test in the accommodated window
- Includes the test book color and the script name the student should use
- Includes students testing with EL 50% extended time

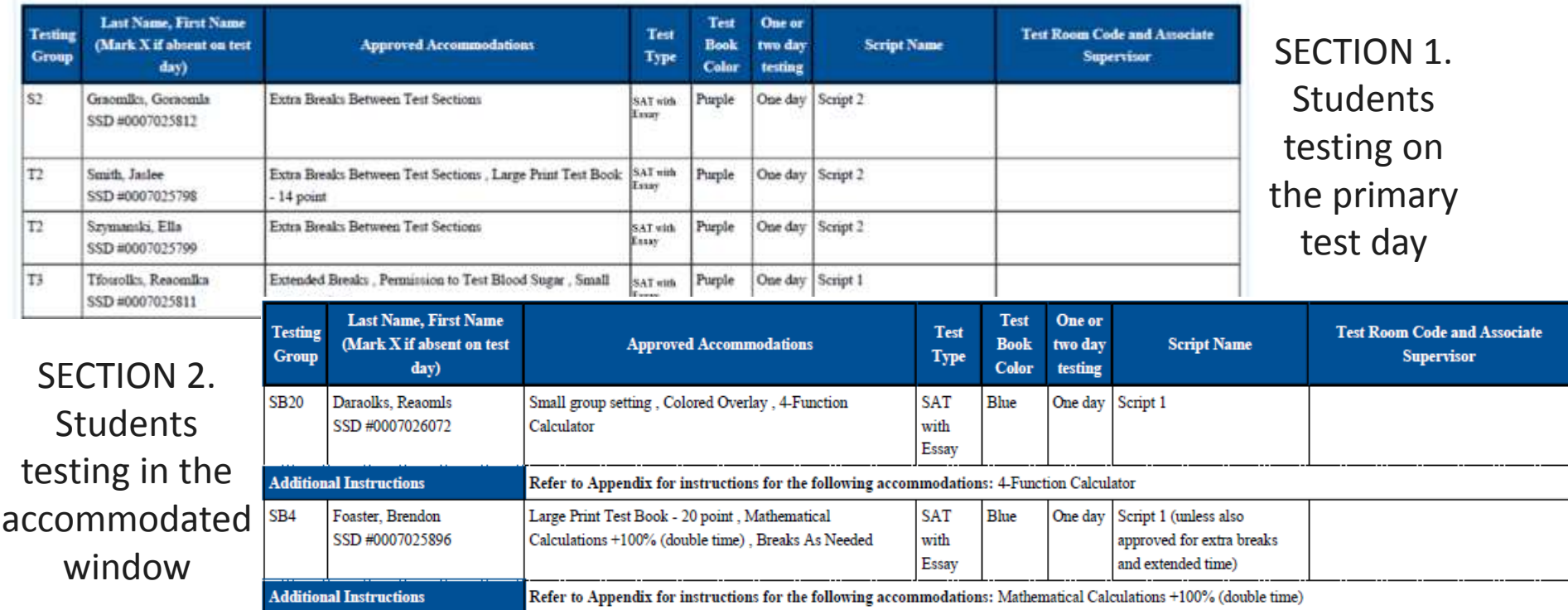

# Managing the SAT NAR

Step 1: View list of matched students and click "Continue."

The following is a list of your accommodated students whose information in SSD Onlin matches the information the student was pre-identified with for the primary test date scheduled for Apr 10, 2018. In some cases, you may also have students approved for accommodations that we were unable to match to the pre-ID information. Click the Continue button to move onto the next step to add additional test takers with approved accommodations.

Continue

Loredal, Kiraoa (#0007025941) - SAT with Essay

- The NAR will display students who have been approved for accommodations at your school who have also been preidentified in the bulk registration/Pre-ID process.
- The SSD Coordinator can review the list of students appearing on the NAR and add other students who will be testing with approved accommodations. For example, a student who transferred to your school after the Pre-ID file was completed.

Step 2: Select the additional students that will be testing. Select "Create Nonstandard Administration Report" to generate the NAR.

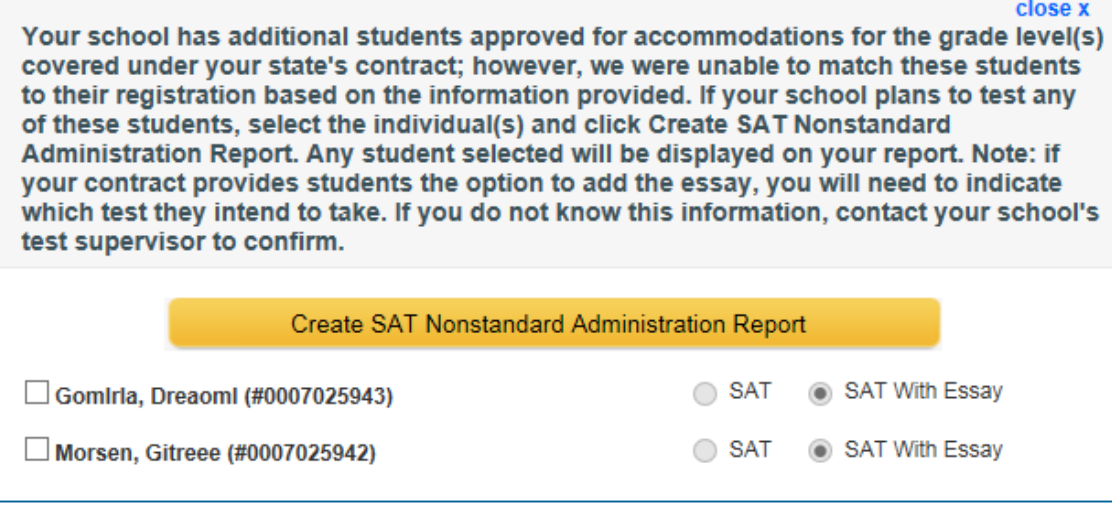

## PSAT Nonstandard Administration Report (NAR)

- All students listed on the PSAT NAR can test during the accommodated testing window.
- Includes three sections
	- Section 1: Student Summary with SSD Numbers
	- Section 2: Guidance on providing specific accommodations
	- Section 3: Students who test during the accommodated window
- Used as the room and attendance roster

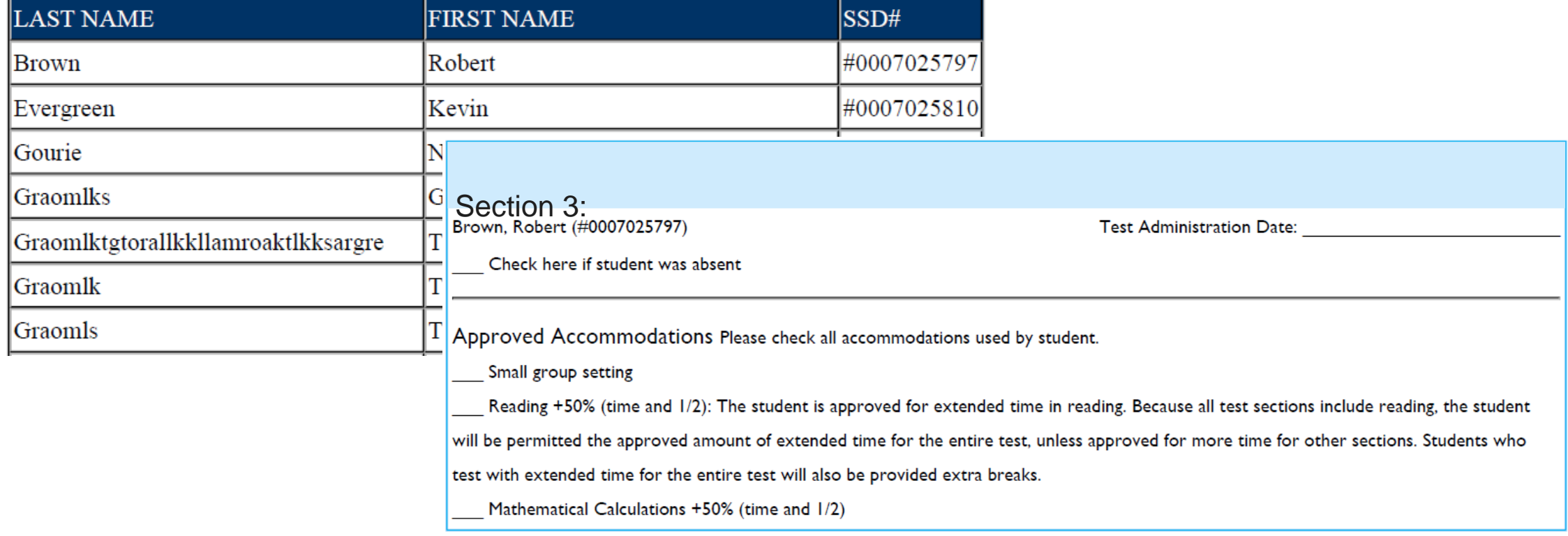

#### Section 1:

# Thank You!

**Resources**

- **Visit the ISBE SAT/PSAT webpage** [www.isbe.net/Pages/sat-psat.aspx](http://www.isbe.net/Pages/sat-psat.aspx).
- **Contact our Illinois Educator Hotline** at 844-688-9995 (option 1) or email [illinoisadministratorsupport@collegeboard.org.](mailto:illinoisadministratorsupport@collegeboard.org)

# Questions

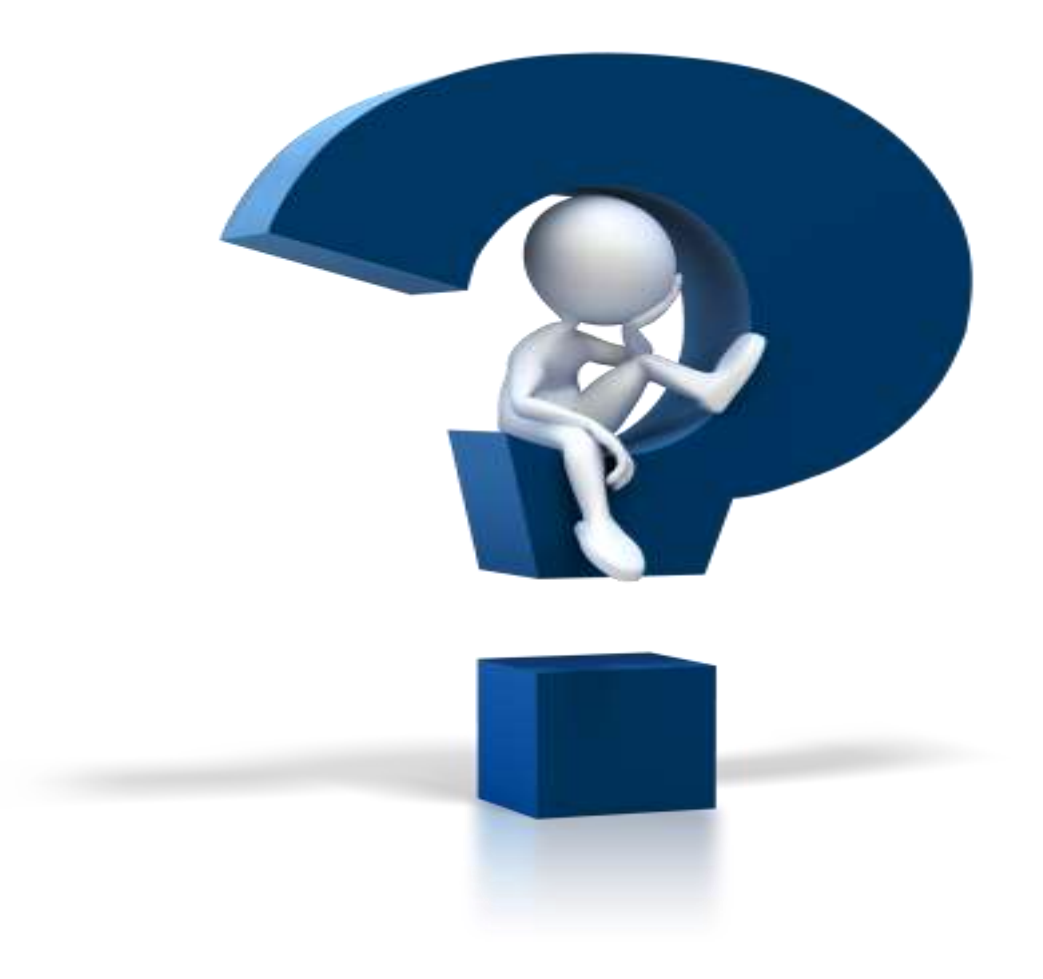